## Teminat Mektubu Fişleri

Teminat mektubu fişleri, Finans Bölümünde Hareketler menüsü altında yer alır. Yeni fiş kaydetmek ve kayıtlı fişler üzerinde yapılacak işlemler için Teminat Mektubu Fişleri listesindeki simgeler ile sağ fare tuşu, Bağlı Kayıtlar ve Bilgiler menülerindeki seçenekler kullanılır.

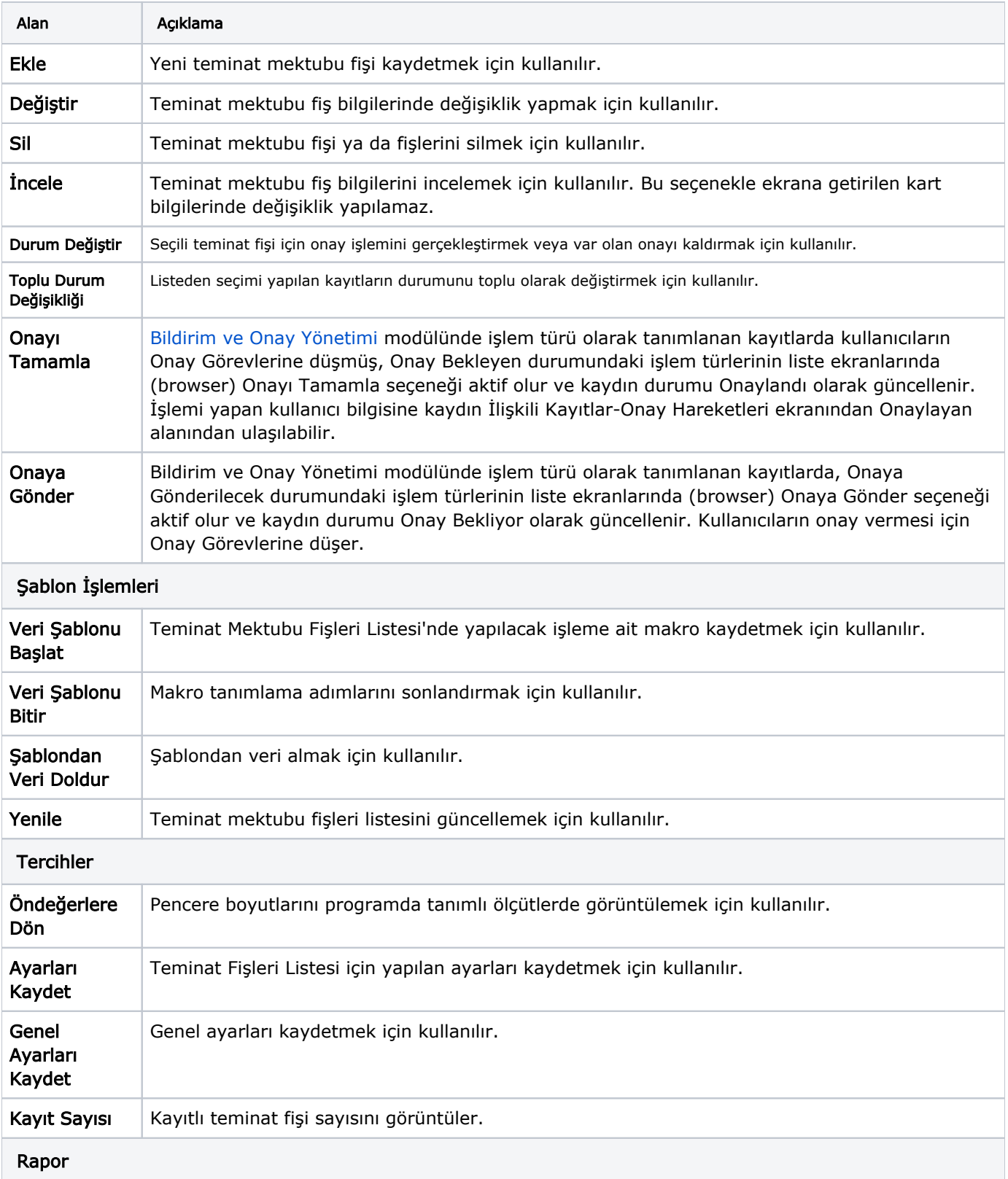

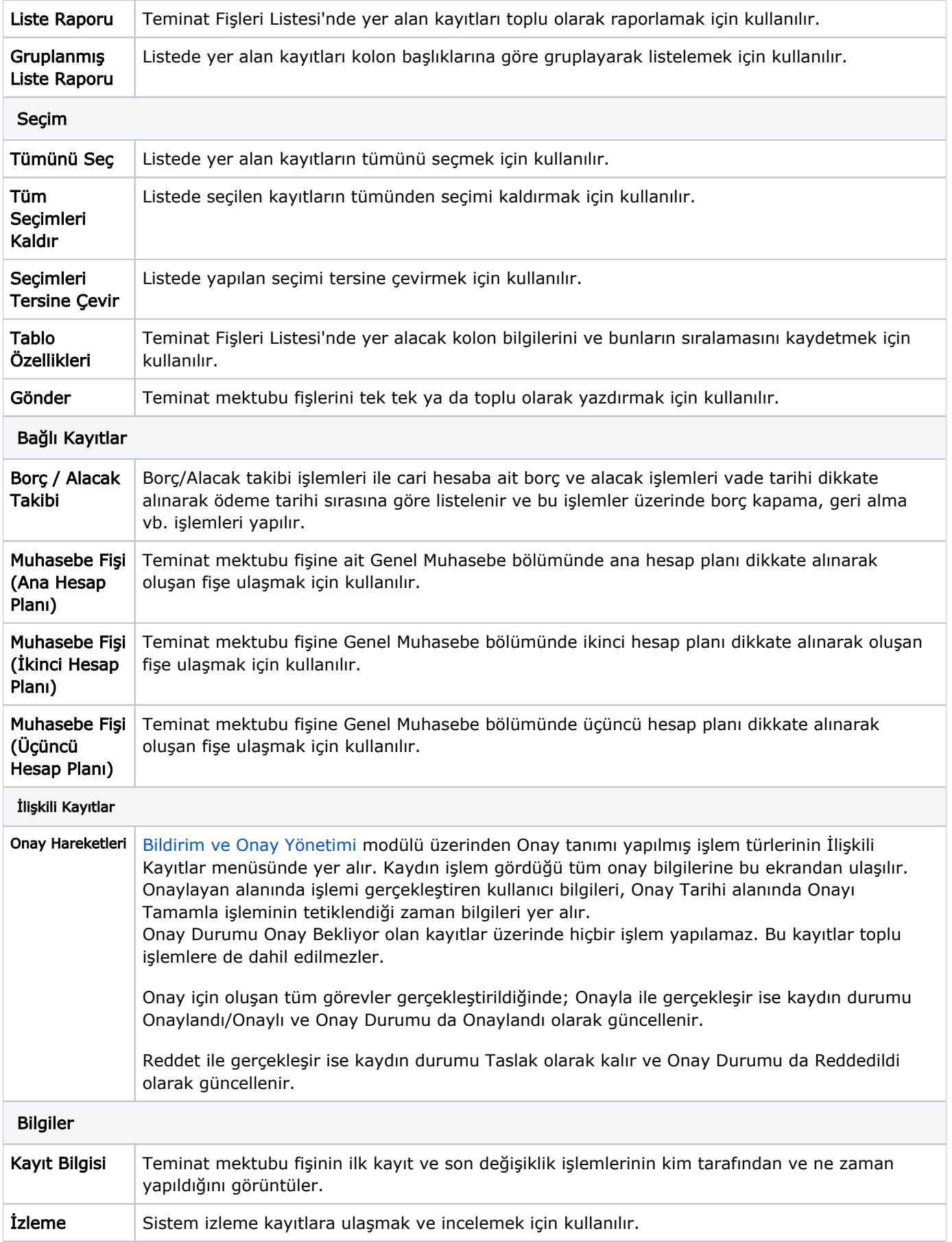